Diese Leseprobe haben Sie beim M. edv-buchversand.de heruntergeladen. Das Buch können Sie online in unserem Shop bestellen.

**Hier zum Shop** 

# Kapitel 1 **Einführung in die Architektur von SAP S/4HANA**

*SAP S/4HANA besteht aus mehreren Komponenten und nutzt verschiedene Technologien, die ich Ihnen in diesem Kapitel vorstellen möchte. Als Administrator\*in müssen Sie Funktionsweise und Zusammenspiel der einzelnen Bestandteile verstehen, um SAP S/4HANA als Ganzes erfolgreich zu administrieren.* 

Mit SAP S/4HANA wurde nicht nur die Anwendungsebene, sondern auch die technologische Basis des SAP-Systems angepasst. Zwar wird Ihnen vieles noch von SAP ERP und dem SAP NetWeaver Application Server (SAP Net-Weaver AS) ABAP bekannt vorkommen, es wurden aber auch einige neue Konzepte eingeführt. In diesem Kapitel werfen wir einführend einen Blick auf das Zusammenspiel alter und neuer Technologien und Komponenten.

Mit SAP S/4HANA hat SAP das Synonym *digitaler Kern* für das neue ERP- **Digitaler Kern** System eingeführt (siehe Abbildung 1.1). Dieser Begriff stellt heraus, dass SAP S/4HANA als zentrale Lösung eines Unternehmens die geschäftskritischen Geschäftsprozesse abbilden soll. Den Motor bildet hierbei die *SAP-HANA-Plattform*, die neben den klassischen Funktionen einer Datenbank auch heutige Anforderungen an die Digitalisierung, wie z. B. Echtzeitanalysen oder Vorhersagen, erfüllen kann. Abschnitt 1.1, »Die SAP-HANA-Plattform«, führt in diese Plattform ein. Daneben ist die *ABAP-Plattform* eine wichtige Basis für SAP S/4HANA. Hier laufen die Geschäftsprozesse, die über moderne Oberflächentechnologien von den Anwender\*innen bedient werden. Auf diese Plattform gehe ich in Abschnitt 1.2, »Die ABAP-Plattform«, ein.

Idealerweise verzichten Unternehmen, die SAP S/4HANA einsetzen, im digitalen Kern auf die Modifikation des SAP-Standards durch Eigenentwicklungen mit ABAP. Dadurch können Aktualisierungen von SAP S/4HANA zügig und ohne großen Aufwand eingespielt werden. Dies ist in der heutigen Zeit besonders wichtig, da SAP mit den Aktualisierungen nicht nur Korrekturen, sondern auch neue Funktionen ausliefert. Modifikationen behindern also diese Innovationen. SAP nennt diese Philosophie *»keeping*

**Keeping the Core clean**

*the core clean«* und meint damit, die Codebasis des digitalen Kerns beim Standard zu belassen.

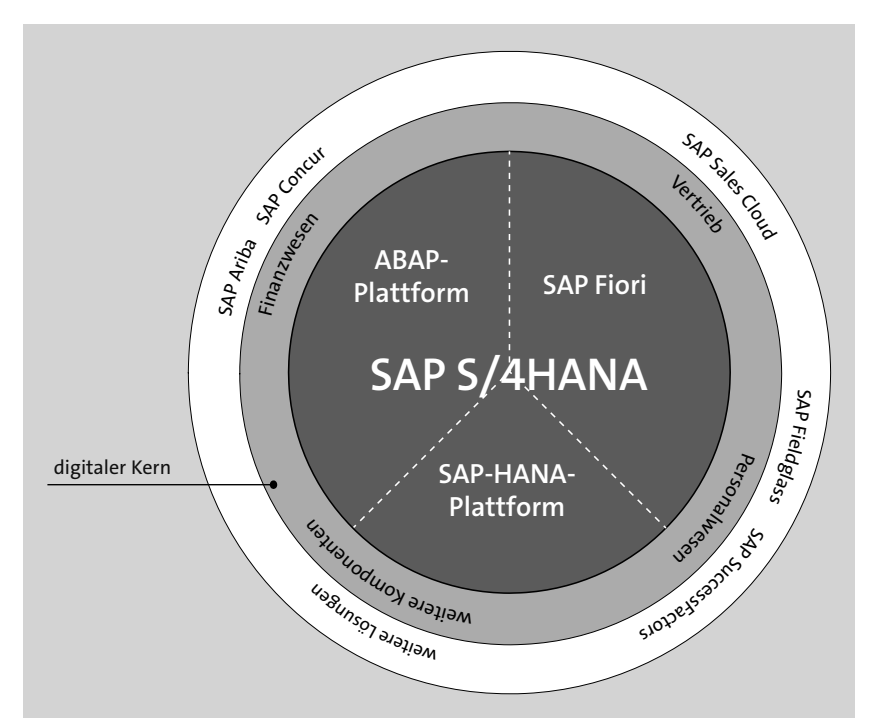

**Abbildung 1.1** Der digitale Kern

**Unterschiedliche Betriebsmodelle**

Eine weitere Neuerung mit SAP S/4HANA ist die Möglichkeit, das *Betriebsmodell* zu wählen. Sie können SAP S/4HANA klassisch im eigenen oder fremden Rechenzentrum (Hosting) betreiben oder in der Cloud nach dem SaaS-Modell (*Software as a Service*). Auf diese beiden Betriebsmodelle gehe ich in Kapitel 2, »Bereitstellung und Betrieb von SAP S/4HANA«, ausführlicher ein. Abhängig davon, welches Betriebsmodell Sie gewählt haben, sind Sie mitunter gar nicht in der Lage, Erweiterungen oder Modifikationen am digitalen Kern vorzunehmen. Auch auf Ihre Aufgaben als Administrator\*in hat das Betriebsmodell entscheidenden Einfluss. Beim SaaS-Modell ist nämlich der Anbieter und damit SAP für den sicheren und stabilen Betrieb der Plattform verantwortlich. Ihr Tätigkeitsfeld ist somit stark eingeschränkt.

#### **SAP Business Technology Platform**

Wenn es einen digitalen Kern gibt, muss es logischerweise auch einen Bereich außerhalb dieses Kerns geben. SAP hat hier die unterschiedlichsten Lösungen im Portfolio, die den digitalen Kern um die unternehmenskritischen Prozesse ergänzen. *SAP SuccessFactors* und *SAP Fieldglass* ergänzen z. B. die Funktionen des Personalwesens um spezialisierte Funktionen. Eigenentwicklungen oder Erweiterungen auf Kundenseite können innerhalb der *SAP Business Technology Platform* (SAP BTP) realisiert werden (siehe Abschnitt 1.4). Für die Administration bedeutet dies, dass es Schnittstellen zwischen diesen Zusatzlösungen und Erweiterungen auf der einen und dem digitalen Kern auf der anderen Seite gibt, die eingerichtet und überwacht werden müssen.

Ein weiteres wichtiges Merkmal von SAP S/4HANA ist die Art und Weise, wie Benutzer\*innen mit dem System interagieren, die sogenannte *Benutzererfahrung* oder *User Experience* (UX). Auf dieses Thema komme ich in Abschnitt 1.3, »Bedienoberfläche«, zu sprechen. Neben dem klassischen SAP GUI hat sich hier die neue Oberflächentechnologie *SAP Fiori* etabliert. Sie bietet eine moderne Benutzeroberfläche, die auch sehr gut auf mobilen Endgeräten funktioniert und die Sicht der Anwender\*innen aufgabenorientiert auf das Wesentliche lenkt. Viele neue Funktionen von SAP S/4HANA sind nur über SAP Fiori erreichbar. Das SAP GUI als alleinige Oberflächentechnologie reicht daher heute nicht mehr aus. Auch hierdurch ergeben sich neue Aufgaben für die Systemadministration.

## **1.1 Die SAP-HANA-Plattform**

Bisherige Softwarelösungen von SAP zeichneten sich durch ihre Offenheit hinsichtlich der zugrunde liegenden Datenbank aus (*AnyDB*). Auch SAP HANA war vor der Einführung von SAP S/4HANA eine mögliche, aber keine verpflichtende Datenbank. So konnten etwa SAP Business Warehouse (SAP BW) oder die SAP Business Suite auf SAP HANA betrieben werden. Mit SAP S/4HANA ist die SAP-eigene Datenbank SAP HANA jedoch elementarer Bestandteil der Lösung. Dies hat mehrere Vorteile: Zum einen kann SAP seine Software auf diese eine Datenbanktechnologie zuschneiden, zum anderen können Anwendungs- und Datenbankebene enger verzahnt und aufeinander abgestimmt werden. Aber auch für Sie als Administrator\*in hat das Vorteile. Sie können sich auf diese Datenbanktechnologie konzentrieren und müssen sich nicht in viele unterschiedliche Datenbanktechnologien einarbeiten.

Bisher habe ich in diesem Abschnitt den Begriff *Datenbank* verwendet. Tatsächlich ist SAP HANA jedoch mehr als eine Datenbank. SAP spricht daher auch von der SAP-HANA-Plattform. Ein zentraler Bestandteil dieser Plattform sind natürlich die Datenbankdienste. In Abbildung 1.2 sehen Sie jedoch noch weitere Bestandteile. Nicht alle sind im Kontext von SAP S/4HANA relevant, können aber für bestimmte Einsatzzwecke verwendet werden. Grundsätzlich müssen Sie hier aber die Lizenzen und Nutzungsbedingungen im

## **Neue Benutzererfahrung**

**Mehr als eine Datenbank**

Blick behalten, da einige Bestandteile der SAP-HANA-Plattform eine erweiterte Lizenz erfordern.

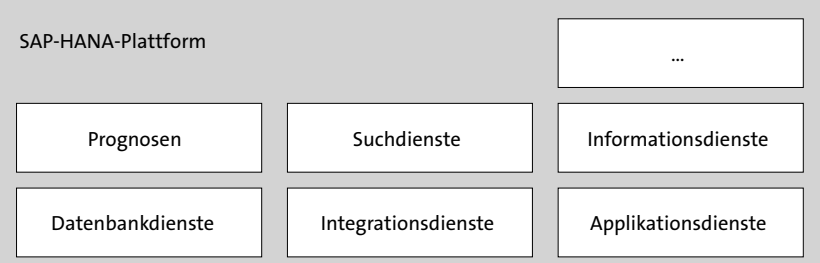

**Abbildung 1.2** Wichtige Bestandteile der SAP-HANA-Plattform

#### **1.1.1 Betrieb der SAP-HANA-Plattform**

- **Appliance oder TDI** Voraussetzung für den Betrieb einer SAP-HANA-Plattform sind Server, die auf einer Intel-x86- oder IBM-Power-Architektur basieren. Grundsätzlich unterscheidet man zwischen *SAP HANA Appliances* und *Tailored Datacenter Integration* (TDI). Während bei Appliances die kompletten Systeme als zertifizierte Lösung von SAPs Hardwarepartnern ausgeliefert werden, haben Sie bei TDI die Möglichkeit, die einzelnen Komponenten, wie z. B. Storage, Virtualisierung, Netzwerk, individuell nach Ihren Anforderungen zusammenzustellen. Auch beim Sizing haben Sie mehr Freiheit.
	- **Hardwareliste** In jedem Fall müssen die verwendeten Komponenten in der SAP-HANA-Hardwareliste aufgeführt sein, die Sie unter der folgenden URL auf den Seiten von SAP finden: *http://s-prs.de/v877506*. Deren Aufbau sehen Sie in Abbildung 1.3. Hier können Sie über Filtereinstellungen für passende Systeme Ihr Einsatzszenario finden (z. B. den Appliance-Typ **Scale-up SoH/ S4H**).

**Scale-up- und Scale-out-Szenarien**

SAP HANA kann als Single-Host-System (*Scale-up-Szenario*) oder Multi-Host-System (*Scale-out-Szenario*) betrieben werden. Während die SAP-HANA-Plattform beim Scale-up-Szenario auf einem Host betrieben wird, wird sie beim Scale-out-Szenario auf mehrere Hosts verteilt. Dies ist z. B. nützlich, um die physikalischen Grenzen einzelner Hosts hinsichtlich des Hauptspeichers und/oder der Anzahl der CPUs zu umgehen. Aktuell kann ein Scale-up-System maximal 24 Tebibyte (TiB) RAM verwalten, während bei Scale-out-Systemen deutlich größere Dimensionen realisiert werden können. Allerdings nehmen beim Scale-out-Szenario auch die Komplexität und der interne Verwaltungsaufwand zu.

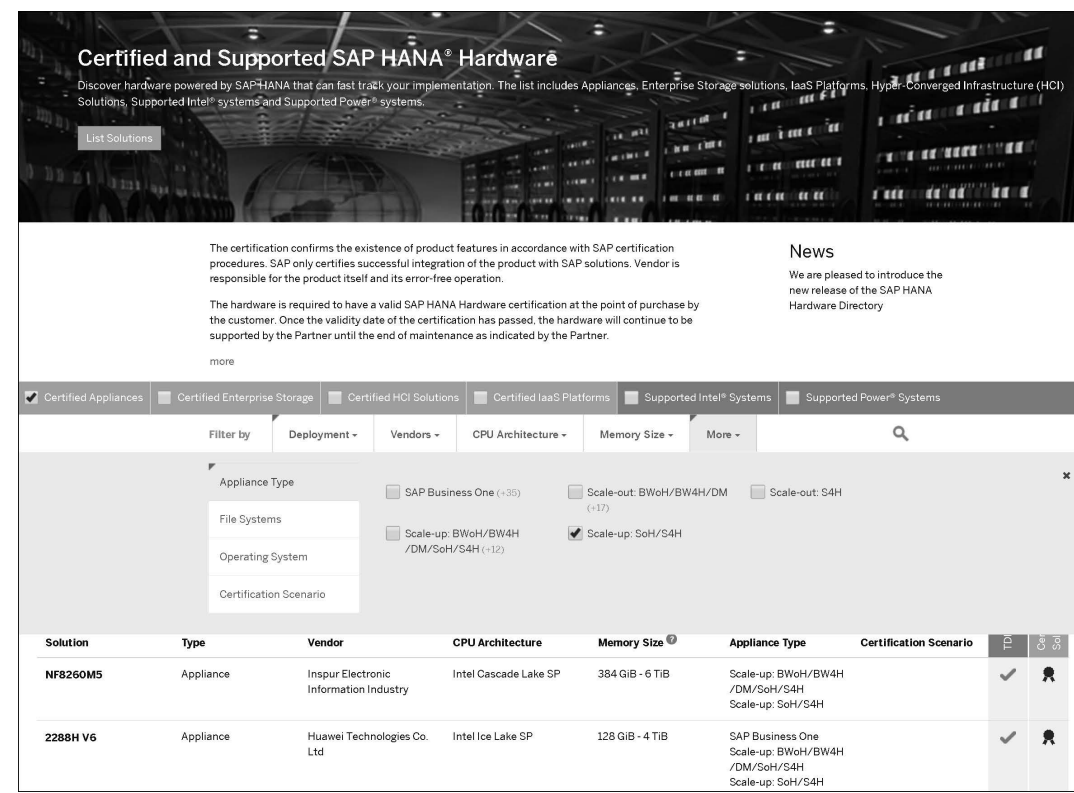

#### **Abbildung 1.3** SAP-HANA-Hardwareliste

SAP-S/4HANA-Systeme sind in den meisten Fällen Scale-up-Systeme. Nur bei sehr großen Systemen mit mindestens 6 TB benötigtem RAM ist derzeit ein Betrieb als Scale-out-System zulässig (siehe auch SAP-Hinweis 2408419).

Als Betriebssystem kommen ausschließlich *Suse Linux Enterprise Server* **SLES oder RHEL** (SLES) oder *Red Hat Enterpise Linux* (RHEL) zum Einsatz. Welche Betriebssystemversionen mit welcher SAP-HANA-Version kompatibel sind, erfahren Sie in SAP-Hinweis 2235581.

## **1.1.2 Architektur**

SAP HANA ist eine *In-Memory-Datenbankplattform*. Dies bedeutet, dass ein **In-Memory** Großteil der zu verarbeitenden Daten bereits im *Hauptspeicher* des SAP-HANA-Servers vorgehalten wird. Klassische Datenbanksysteme haben deutlich weniger Hauptspeicher, in dem nur ein Bruchteil der Daten abgelegt werden kann. Dennoch benötigt auch SAP HANA eine Persistenzschicht zur dauerhaften Ablage der Daten, die z. B. auch einen Neustart des Servers

**28**

überdauert. Auch Datenänderungen müssen immer sofort synchron persistiert werden, da sie sonst z. B. im Fall eines Stromausfalls verloren gehen.

**Column Store** Eine weitere Besonderheit von SAP HANA ist die Möglichkeit, die Daten spaltenweise im *Column Store* statt wie bei klassischen relationalen Datenbanken zeilenweise im *Row Store* abzulegen. SAP HANA beherrscht sowohl die spaltenbasierte als auch die zeilenbasierte Ablage von Daten, wobei bei einem modernen SAP-S/4HANA-System inzwischen der Großteil der Daten spaltenbasiert abgelegt wird. Abbildung 1.4 veranschaulicht die beiden unterschiedlichen Ablagemöglichkeiten.

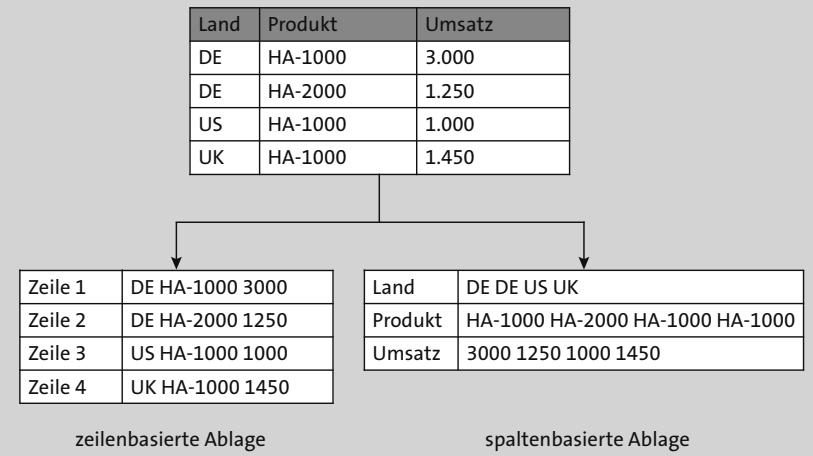

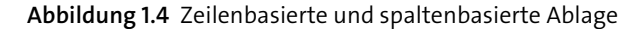

Durch die spaltenbasierte Ablage ergeben sich folgende Vorteile:

#### **Höhere Komprimierungsraten**

Wenn Sie sich die spaltenbasierte Ablage in Abbildung 1.4 genauer ansehen, stellen Sie fest, dass alle gleichartigen Daten direkt nebeneinanderstehen (z. B. alle Länderkürzel). Dadurch kann SAP HANA für jede Spalte einen Algorythmus wählen, der die jeweiligen Daten bestmöglich komprimiert.

Des Weiteren nutzt SAP HANA im Column Store die Wörterbuch-Komprimierung. Dabei werden die unterschiedlichen Werte einer Spalte durchnummeriert (für die Spalte »Produkt« aus Abbildung 1.4 z. B. 1 = HA-1000, 2 = HA-2000). Dadurch müssen die unterschiedlichen Werte nur einmalig in einem Wörterbuch gespeichert werden, und in der zugehörigen Spalte muss nur noch der Verweis auf den Wörterbucheintrag stehen (in diesem Beispiel: 1 2 1 1).

#### **Höhere Geschwindigkeit bei Spaltenoperationen**

Greifen Sie bei einer Datenbankabfrage nur auf einzelne Spalten einer Tabelle zu, wie das häufig bei Such- oder Aggregationsabfragen der Fall ist, bringt auch hier die direkte Nähe der Daten einen großen Geschwindigkeitsvorteil (z. B. stehen in der Spalte »Umsatz« in Abbildung 1.4 alle Umsätze direkt nebeneinander).

#### **Verzicht auf Indizes**

Da die spaltenbasierte Datenablage quasi mit einem Index auf jeder Spalte einer zeilenbasierten Datenablage gleichzusetzen ist, können Sie in den meisten Fällen auf Indizes verzichten. Dies wirkt sich auch positiv auf die Schreibgeschwindigkeit und den Speicherverbrauch aus, da jeder Index auch aktualisiert werden muss und zusätzlichen Speicher benötigt.

#### **Verzicht auf Aggregate**

Das Datenmodell vieler SAP-Systeme, etwa der klassischen SAP Business Suite, kann man als durchaus komplex bezeichnen. Oftmals werden Daten mehrfach in anderer Form in weiteren Tabellen abgelegt, z. B. Zwischenergebnisse, um dann bei Bedarf schneller auf die bereits aggregierten Daten zugreifen zu können. Mit SAP HANA ist dies nicht mehr erforderlich, da die Aggregate »on the fly«, also direkt bei Anforderung, in hoher Geschwindigkeit berechnet werden können. Diese Anpassung am Datenmodell hat SAP mit dem Umstieg auf SAP S/4HANA vorgenommen. Steigen Sie von der klassischen SAP Business Suite auf SAP S/4HANA um, müssen Sie daher auch Ihre kundenindividuellen Entwicklungen im Hinblick auf diese Datenmodellanpassungen überprüfen und anpassen.

#### **Parallelisierung**

Durch die Spaltenorientierung können Datenbankoperationen auf unterschiedlichen Spalten einer Tabelle auf mehrere CPU-Kerne verteilt werden.

Dennoch können Daten in SAP HANA weiterhin zeilenbasiert abgelegt wer- **Row Store** den. Die zuvor genannten Vorteile kommen dann natürlich nicht zum Tragen. Diese Speicherungsart kann in folgenden Fällen in Betracht gezogen werden:

- Die Tabelle hat wenige Zeilen (z. B. Konfigurationstabellen).
- Die Applikation arbeitet hauptsächlich mit einem Datensatz.
- Die Spalten der Tabelle enthalten viele unterschiedliche Werte, wodurch die Komprimierung im Column Store nicht hoch wäre.
- Weder Aggregationen noch Suchoperationen werden benötigt.

SAP hat für alle Standardtabellen eine Entscheidung getroffen, ob diese im Column Store oder Row Store abgelegt werden sollen. Sie können die Einstellung z. B. über die Transaktion SE11 im SAP GUI einsehen. Tragen Sie hier die gewünschte Datenbanktabelle ein, z. B. ACDOCA, und wählen Sie **Anzeigen Technische Einstellungen DB spezifische Eigenschaften**. Nun sehen Sie im Bereich **Speicherungsart** den Ablageort der Tabelle (siehe Abbildung 1.5). Für kundenindividuelle Tabellen liegt es in der Verantwortung des Entwicklungsteams, die richtige Speicherungsart zu wählen. Die Standardeinstellung ist **Column Store**.

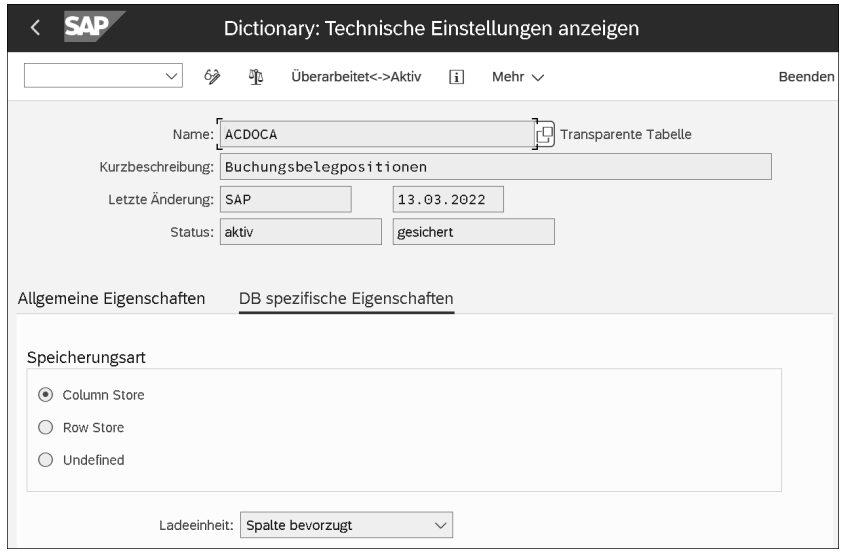

**Abbildung 1.5** Speicherungsart einer Datenbanktabelle

**Delta Merge** So einleuchtend die Vorteile der spaltenbasierten Ablage auch sind, es gibt auch Nachteile. Wenn Sie z. B. in einer Tabelle mit 20 Spalten eine Zeile einfügen möchten, ist bei einer zeilenorientierten Datenablage dazu nur eine Insert-Operation nötig, während bei der spaltenbasierten Ablage 20 solcher Insert-Operationen durchgeführt werden müssten. Im Anschluss müssten dann auch noch die Komprimierung und die Wörterbücher neu bewertet und überarbeitet werden. SAP hat diese Problematik gelöst, indem sämtliche Datenänderungen in einem separaten Bereich, dem sogenannten *Delta-Bereich* jeder Column-Store-Tabelle, vorgemerkt werden, der dann zu einem späteren Zeitpunkt mit dem Hauptbereich der Tabelle, dem *Main-Bereich*, zusammengeführt wird. Dieses komplexe Verfahren nennt sich *Delta Merge*. Es bindet besonders bei großen Tabellen und vielen Datenänderungsoperationen viele Datenbankressourcen (CPU und Hauptspeicher) und ist daher etwas, was Sie als Administrator\*in im Auge behalten sollten. Wir werden uns daher in Abschnitt 13.2, Ȇberwachung der Systemressourcen«, ausführlicher mit diesem Thema befassen.

## **1.1.3 Sizing**

Klassische Datenbanken können relativ einfach geänderten Datenmengen angepasst werden, z. B. durch das Hinzufügen weiterer Speichermedien. Durch die In-Memory-Technologie von SAP HANA ist eine solche Anpassung hier deutlich schwieriger, da dazu Hauptspeicher oder sogar die komplette Hardware ausgetauscht werden müsste. Daher muss das initiale Sizing für SAP HANA, insbesondere die Ermittlung des benötigten Hauptspeichers und benötigter CPUs, möglichst genau sein. Da diese Komponenten sehr teuer sind, dürfen Sie nicht zu viel Sicherheitspuffer einkalkulieren, Sie dürfen aber auch auf keinen Fall den Fehler machen, das System künstlich kleinzurechnen, um die Kosten zu senken. Ich habe es oft mit Kunden zu tun, die die Datenbank vor einem Umstieg auf SAP S/4HANA durch einmalige Aufräum-, Lösch- oder Archivierungsprojekte zwar verkleinern, dem Wachstum nach dem Umstieg aber wieder freien Lauf lassen. Solche Systeme werden mit hoher Sicherheit nach einiger Zeit langsam oder sogar instabil durch den Speichermangel. Sie sollten das Datenvolumen daher stets im Blick behalten und kontrollieren, ob die Sizing-Regeln eingehalten werden.

Ein wichtiger Grundsatz beim Sizing ist es, nur 50 % des Hauptspeichers für **50%-Regel** die Speicherung der Nutzdaten einzukalkulieren. Die anderen 50 % benötigt die Datenbank als Arbeitsspeicher, z. B. zur Ausführung der Datenbankabfragen oder zur Durchführung der Delta Merges. Beträgt die Auslastung des Hauptspeichers durch die Nutzdaten deutlich über 50 %, kommt es mindestens zu Performanceproblemen. In Abschnitt 13.2, Ȇberwachung der Systemressourcen«, werde ich die Auswirkungen genauer beschreiben.

Abhängig davon, ob Sie das SAP-S/4HANA-System als Neuimplementierung planen oder Ihre bestehende SAP Business Suite in ein SAP-S/4HANA-System konvertieren, stehen Ihnen unterschiedliche Werkzeuge für das Sizing zur Verfügung. Die Einstiegspunkte für diese Werkzeuge finden Sie in Tabelle 1.1.

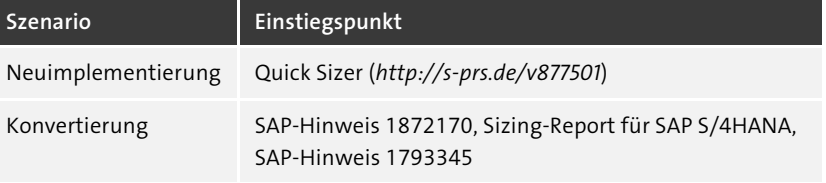

**Tabelle 1.1** Einstiegspunkte für das SAP-HANA-Sizing für SAP S/4HANA

FЛ

**Evolution von SAP NetWeaver**

Den Sizing-Report aus SAP-Hinweis 1872170 können Sie übrigens nicht nur zur Planung der zu erwartenden Systemgröße verwenden, sondern auch jederzeit später auf Ihrem SAP-S/4HANA-System ausführen. So können Sie überprüfen, ob die tatsächliche Systemgröße noch zu Ihrer Hardware passt.

## **Datenwachstum berücksichtigen**

Achten Sie darauf, Ihr zu erwartendes Datenwachstum für den Zeitraum der geplanten Nutzung der Hardware mit einzukalkulieren, da die Werkzeuge jeweils nur den aktuellen Zeitpunkt berücksichtigen.

## **1.1.4 Data Aging und SAP HANA Native Storage Extension**

Es es wirklich sinnvoll, sämtliche Nutzdaten im teuren Hauptspeicher von SAP HANA vorzuhalten? Sicherlich nicht! Eine Rechnung, die vor neun Jahren gebucht wurde, müssen Sie zwar aus rechtlichen Gründen aufbewahren, es ist aber kein Problem, wenn der Zugriff auf diese Rechnung etwas länger dauert, da diese zuerst von der Persistenzschicht in den Hauptspeicher geladen werden muss.

- **Dynamic Tiering** Unter dem Sammelbegriff *Dynamic Tiering* hat SAP in den letzten Jahren verschiedene Technologien entwickelt, um Daten, auf die nicht in höchster Geschwindigkeit im Hauptspeicher zugegriffen werden muss, kostengünstiger abzulegen. Im Zusammenhang mit SAP S/4HANA sind hier vor allem die Technologien *Data Aging* und *SAP HANA Native Storage Extension* (NSE) erwähnenswert:
	- Mit Data Aging wird auf Applikationsebene definiert und gesteuert, welche Daten nicht dauerhaft im Hauptspeicher verweilen müssen und über Partitionierungsregeln in separaten Partitionen in SAP HANA gespeichert werden. Hierzu sind umfassende Konfigurationsschritte in SAP S/4HANA erforderlich.
	- Bei NSE geschieht die Unterteilung auf technischer Ebene in SAP HANA. Hier arbeitet ein Teil der Datenbank mit einem klassischen Tabellenpuffer, der nur einen kleinen Teil der Daten im Hauptspeicher vorhält. Die Entscheidung, welche Daten so abgelegt werden können, ist von Kunde zu Kunde unterschiedlich und muss gut geplant werden.

SAP rät von der Verwendung von Data Aging heute ab (siehe SAP-Hinweis 2869647). Für technische Daten und Protokollierungsdaten innerhalb von SAP S/4HANA kann NSE verwendet werden. Hierbei sollte jedoch das Einsparpotenzial gegenüber dem zusätzlichen Konfigurations- und Administrationsaufwand kritisch hinterfragt werden. Die erste Wahl für Einsparpotenziale bei den Applikationsdaten bleiben Datenvermeidung, Datenarchivierung und Datenlöschung. Gerade die gesetzlich vorgeschriebenen Anforderungen der Datenschutz-Grundverordnung (DSGVO) sind in die Entscheidung miteinzubeziehen.

Aktuelle Informationen zu NSE im Zusammenhang mit SAP S/4HANA finden Sie in SAP-Hinweis 2816823.

# **1.2 Die ABAP-Plattform**

Die ABAP-Plattform bildet die technologische Grundlage von SAP S/4HANA. Sind Sie schon mit der Administration von SAP-Produkten vertraut, kennen Sie sicherlich den bisherigen Begriff *SAP NetWeaver Application Server ABAP* (AS ABAP). Zuvor hieß diese Technologieplattform *SAP Web Application Server* und noch davor *SAP-Basis*. Tatsächlich hat sich nicht nur der Name der Plattform mit den Jahren geändert, auch technologisch darf man die Begriffe nicht gleichsetzen. Während SAP NetWeaver eine vollständige Produktfamilie umfasst, ist die ABAP-Plattform eine Weiterentwicklung des SAP NetWeaver AS ABAP, die auf einer neuen Kernel-Linie aufbaut. Diese Umstellung kam mit SAP S/4HANA 1809. Die ersten Versionen von SAP S/4HANA basierten dagegen noch auf dem SAP NetWeaver AS ABAP.

Abbildung 1.6 zeigt die Evolution von der SAP-NetWeaver-Plattform hin zur ABAP-Plattform. Sie ist heute elementarer Bestandteil von SAP S/4HANA. Es gibt aktuell keine Pläne, die ABAP-Plattform als eigenständiges Produkt, wie früher SAP NetWeaver, auszuliefern.

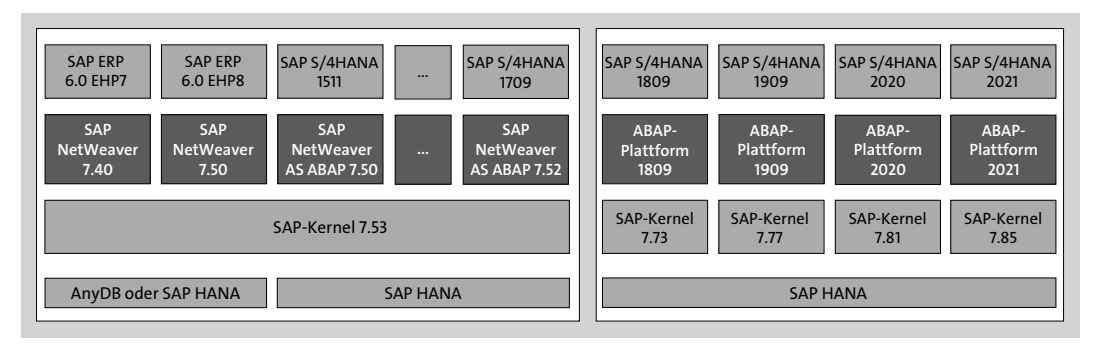

**Abbildung 1.6** Von SAP NetWeaver zur ABAP-Plattform

**34**

## **1.2.1 Betrieb der ABAP-Plattform**

**Unterstützte Betriebssysteme** Mit der Einführung der ABAP-Plattform hat SAP auch die Kompatibilität zu einigen früher unterstützten Betriebssystemen aufgegeben. Tabelle 1.2 zeigt die Unterschiede. Die Entscheidung hängt sicherlich auch mit dem neuen Betriebsmodell, also SAP S/4HANA Cloud, zusammen. Viele der abgekündigten Betriebssysteme spielen in Cloud-Umgebungen keine Rolle.

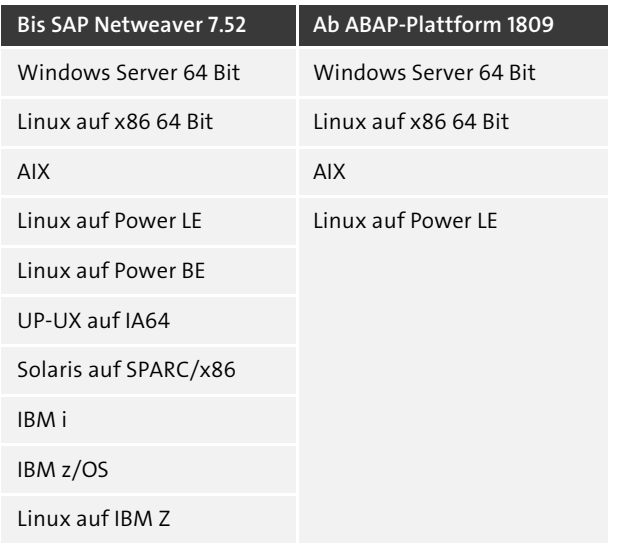

**Tabelle 1.2** Von der ABAP-Plattform unterstütze Betriebssysteme

Da die SAP-HANA-Plattform ausschließlich auf Linux-basierten Systemen betrieben werden kann, wird für die ABAP-Plattform häufig das gleiche Betriebssystem verwendet. Auch für Sie hat das Vorteile, da Sie sich auf die Administration eines Betriebssystems konzentrieren können. Sie können die ABAP-Plattform und die SAP-HANA-Plattform auch auf einem gemeinsamen Host betreiben, um Hard- und Softwarekosten einzusparen. In diesem Fall müssen Sie die Lösungen aber gegeneinander absichern, um die jeweils benötigten Ressourcen sicherzustellen. Weitere Informationen hierzu finden Sie in SAP-Hinweis 1953429. Da die ABAP-Plattform jedoch hochgradig skalierbar ist, kann sie auf mehrere Hosts verteilt werden. So können weitere Ressourcen zur Verfügung gestellt werden.

- **1.2.2 Die Rolle der ABAP-Plattform innerhalb der Architektur von SAP S/4HANA**
- **Prozessebenen** SAP S/4HANA folgt dem typischen Aufbau einer Client-Server-Architektur mit drei Prozessebenen:
- **Präsentationsebene**
- Applikationsebene
- Datenbankebene

Die ABAP-Plattform nimmt hierbei den zentralen Platz auf der Applikationsebene ein. Auch die SAP-HANA-Plattform übernimmt jedoch Funktionen der Applikationsebene und darf daher nicht auf die Datenbankebene reduziert werden.

Technologisch besteht die ABAP-Plattform aus verschiedenen Diensten, die in *Instanzen* zusammengefasst werden. Die ABAP-Plattform besteht dabei mindestens aus zwei Instanzen:

- **Instanzen und Workprozesse**
- Die *Central--Services-Instanz* (ASCS) bietet zentrale Dienste der Plattform an. An dieser Instanz kann man sich nicht als Benutzer\*in anmelden.
- Der *Primary Application Server* (PAS) beinhaltet immer einen *ABAP Dispatcher* sowie eine Anzahl von Workprozessen. Der Dispatcher verteilt die Anfragen auf die einzelnen Workprozesse. Es gibt unterschiedliche Workprozesse für verschiedene Aufgaben, die ich im Abschnitt »Workprozesse« in Abschnitt 3.1.2 näher erläutere.

Um auf Applikationsebene weiter skalieren zu können, können neben der ASCS- und PAS-Instanz noch weitere Instanzen, sogenannte *Additional Application Server* (AAS), hinzugefügt werden. In Abschnitt 3.1.1, »Instanzen«, stelle ich Ihnen die verschiedenen Instanzen und deren Aufgaben genauer vor.

## **Zentrales System**

囚

**Funktionen der ABAP-Plattform**

Werden PAS, ASCS und Datenbank auf demselben Host installiert, spricht man von einem *zentralen System*.

In Abbildung 1.7 sehen Sie drei mögliche Aufbauten eines SAP-S/4HANA-Systems. Auf Applikationsebene finden Sie jeweils die Instanzen der SAP-ABAP-Plattform.

Aus Softwaresicht beinhaltet die ABAP-Plattform nur die technischen Grundfunktionen des Systems, z. B. die Benutzerverwaltung, das Transportwesen und die Systemkonfiguration. Zweifelsfrei werden sich jedoch die meisten Ihrer Administrationsaufgaben auf diesen Bereich beziehen. So werden Sie in der Lage sein, auch andere SAP-Softwareprodukte zu administrieren, die auf der ABAP-Plattform aufbauen. Damit die betriebswirtschaftlichen Prozesse in dem System ausgeführt werden können, werden weitere Produkte auf Anwendungsebene benötigt. In unserem Fall ist dies das Produkt SAP S/4HANA.

 $\llbracket \kappa \rrbracket$ 

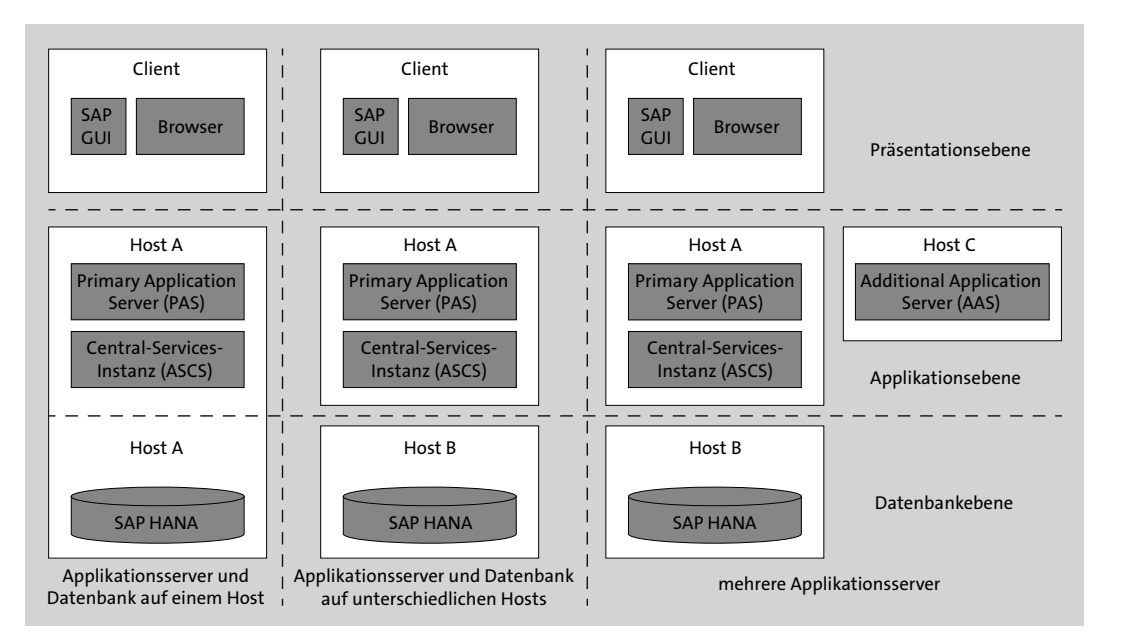

**Abbildung 1.7** Drei Varianten für den Aufbau eines SAP-S/4HANA-Systems

Wenn Sie sich über das SAP GUI am SAP-S/4HANA-System anmelden und im Menü dem Pfad **System Status Details** folgen, finden Sie auf der Registerkarte **Installierte Produktversionen** die installierten Produkte (siehe Abbildung 1.8). Neben den Produkten **ABAP PLATFORM** und **S4HANA ON PREMISE** werden Sie hier weitere Produkte finden, die im Wesentlichen für die Visualisierung der SAP-Fiori-Apps zuständig sind. In Abschnitt 1.3.2, »SAP Fiori«, sowie Abschnitt 4.5, »SAP Gateway und SAP-Fiori-Frontend-Server einrichten«, gehe ich umfassender auf diese Produkte ein.

| Installierte Software |                                                          |      |                               |         |                                                        |
|-----------------------|----------------------------------------------------------|------|-------------------------------|---------|--------------------------------------------------------|
|                       | Installierte Softwarekomponentenversionen                |      | Installierte Produktversionen |         |                                                        |
|                       | 眠<br>$\triangleq$<br>Ξ<br>$^{\circledR}$<br>$\checkmark$ |      |                               |         |                                                        |
|                       | Produkt                                                  |      | Release SP Stack              |         | Hersteller Kurzbeschreibung des Produktes              |
|                       | S4HANA ON PREMISE                                        | 2021 |                               |         | 01 (02/2022) FP sap.com SAP S/4HANA 2021               |
|                       | SAP S/4HANA FOUNDATION                                   | 2021 | 01 (02/2022)                  | sap.com | SAP S/4HANA FOUNDATION 2021                            |
|                       | <b>ABAP PLATFORM</b>                                     | 2021 | 01 (02/2022)                  | sap.com | ABAP PLATFORM 2021                                     |
|                       | SAP FIORI FES FOR S/4HANA                                | 2021 | SP01 (02/2022) sap.com        |         | SAP FIORI FES 2021 FOR S/4HANA                         |
|                       | SAP FIORI FOR S4HANA                                     | 2021 |                               |         | 01 (02/2022) FP sap.com SAP FIORI FOR SAP S/4HANA 2021 |

**Abbildung 1.8** Installierte Software eines typischen SAP-S/4HANA-Systems

#### **Java-Komponenten in SAP S/4HANA**

Ohne Frage konzentriert sich die Funktionalität von SAP S/4HANA auf die ABAP-Plattform, ihre Produkte und die darunterliegende SAP-HANA-Plattform. SAP Netweaver kennt allerdings neben dem SAP NetWeaver AS ABAP (der heutigen ABAP-Plattform) auch noch den *SAP NetWeaver AS Java*. Einige SAP-Produkte, die auch für SAP S/4HANA eine Rolle spielen können, bauen auf dieser Plattform auf.

Besonders hervorheben möchte ich hier die *Adobe Document Services* (ADS) zum Rendern von PDF-Dokumenten mithilfe von Formularvorlagen. Auch mit SAP S/4HANA werden Standardformularvorlagen ausgeliefert, und die Verwendung der ADS wird für SAP S/4HANA ausdrücklich empfohlen. Dies bedeutet aber, dass Sie auch einen SAP NetWeaver AS Java mit der Verwendungsart **ADOBE** zur Ausführung bereitstellen und betreiben müssen. Wenn Sie dies nicht möchten, können Sie diesen Service auch auf der SAP BTP buchen. Hier heißt der Service *SAP Forms Service by Adobe*. In SAP-Hinweis 2219598 finden Sie dazu weitere Informationen.

Als Alternative unterstützt SAP S/4HANA weiterhin die älteren Formulartechnologien *SAPscript* und *SAP Smart Forms*, die keinen SAP NetWeaver AS Java benötigen. In Kapitel 9, »Ausgabeverwaltung in SAP S/4HANA«, erhalten Sie weitere Informationen rund um die Ausgabe von Formularen. In diesem Buch konzentriere ich mich auf die Administrationsaufgaben der ABAP-Plattform und der SAP-HANA-Plattform. Für die Administrationsaufgaben des SAP NetWeaver AS Java verweise ich auf die Dokumentation im SAP Help Portal, die Sie unter dem Link *http://s-prs.de/v877502* finden.

# **1.3 Bedienoberfläche**

Mit dem SAP GUI stellt SAP seit den 1990er Jahren eine leistungsfähige grafische Benutzeroberfläche für den Zugriff auf SAP-Systeme bereit. Auch mit SAP S/4HANA spielt diese Benutzeroberfläche weiterhin eine große Rolle und wird auch für Sie ein wichtiger Einstiegspunkt zur Administration des Systems bleiben.

Allerdings hat sich die Art und Weise, wie Menschen mit Systemen interagieren, in den letzten Jahren stark verändert. Smartphones und Tablets, Mobilität und Apps sind nur einige moderne Begriffe, die mit dem SAP GUI nicht so richtig in Einklang zu bringen sind. Nach einigen mehr oder weniger erfolgreichen alternativen Technologien steht mit SAP Fiori seit 2013 eine leistungsfähige und moderne Oberfläche zur Verfügung, die die Bedienbarkeit der SAP-Systeme vereinfachen soll. Diese Oberflächentechnologie ist

ein wesentlicher Bestandteil von SAP S/4HANA. Viele neue Funktionen des Systems sind ausschließlich über SAP-Fiori-Apps erreichbar.

## **1.3.1 SAP GUI**

Das SAP GUI war zweifelsfrei die meist genutzte Oberflächentechnologie für ABAP-basierte SAP-Systeme. Auch mit SAP S/4HANA ist es weiterhin nutzbar. Eine Einkäuferin oder ein Einkäufer kann z. B. weiterhin Bestellungen über die SAP-GUI-Transaktion ME21N erfassen. Dort haben sie die maximale Funktionalität zur Verfügung. Das bedingt jedoch auch komplexe und vollgepackte Oberflächen. In Abbildung 1.9 sehen Sie die Oberfläche der Transaktion ME21N.

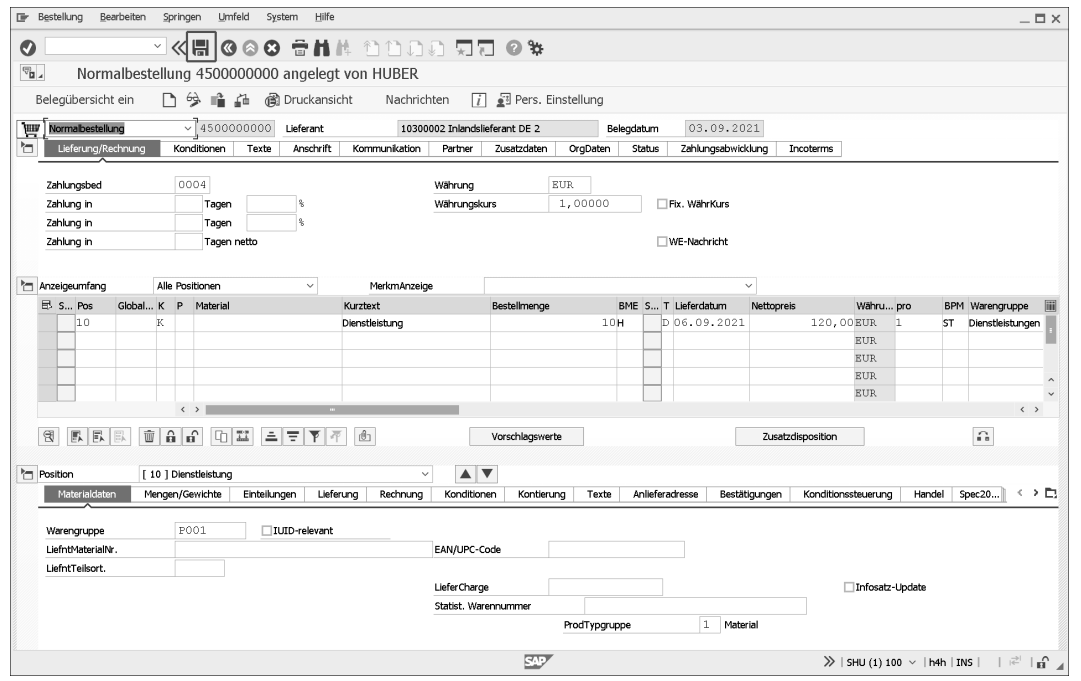

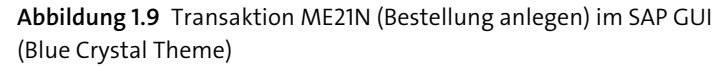

**Unterschiedliche Themes** Über die SAP-GUI-Optionen können Sie ein sogenanntes *Theme* auswählen (**Optionen Visuelles Design Theme Einstellungen**). Der Screenshot aus Abbildung 1.9 wurde mit dem Theme *Blue Crystal* erstellt, einem schon etwas älteren Design. In Abbildung 1.10 sehen Sie die gleiche Transaktion im zu dem Zeitpunkt der Drucklegung dieses Buches aktuellen Theme *Quartz*. Inhaltlich hat die Auswahl des Themes keinerlei Auswirkungen, aber im Layout erkennen Sie doch große Unterschiede. Ich habe mich entschieden, in diesem Buch mit dem aktuellen Theme Quartz zu arbeiten. Der Umstieg fällt mir allerdings nicht leicht. Wenn Sie die beiden Abbildungen noch einmal vergleichen, sehen Sie in Abbildung 1.9 z. B. den Speichern-Button oben links, während er in Abbildung 1.10 unten rechts zu finden ist.

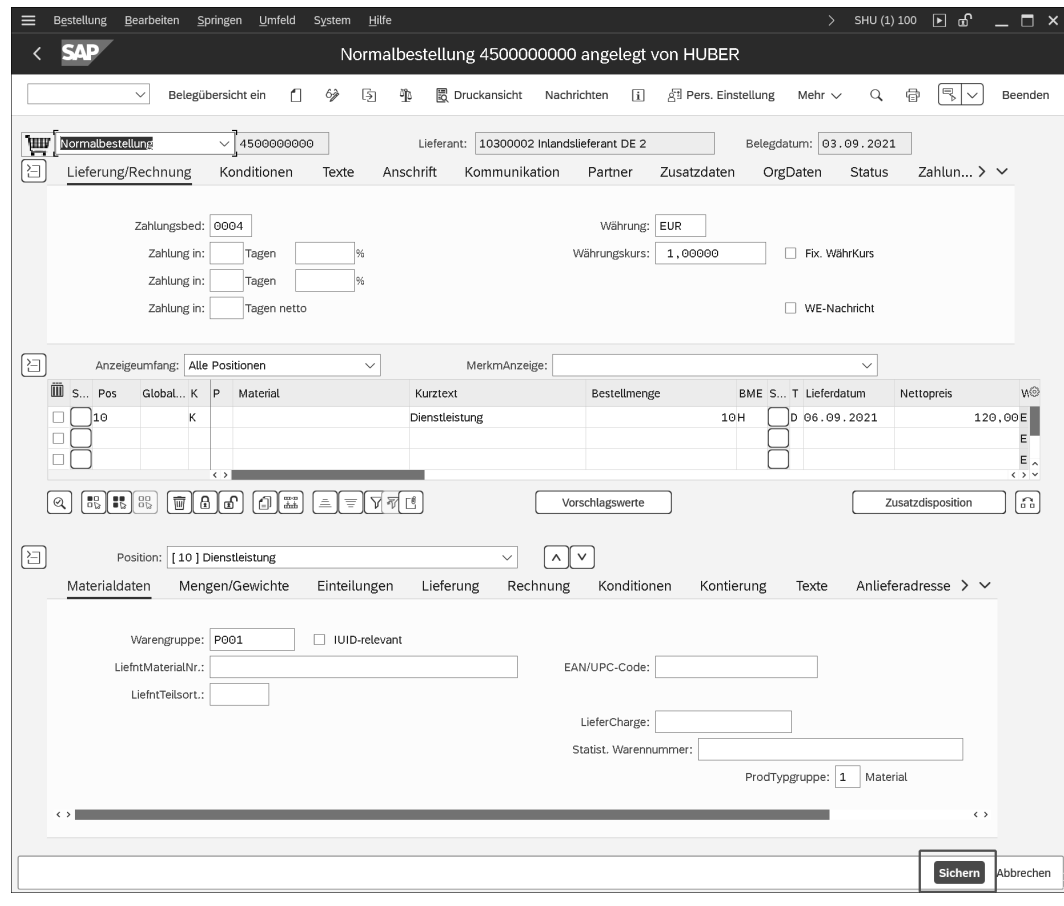

**Abbildung 1.10** Transaktion ME21N (Bestellung anlegen) im SAP GUI (Quartz Theme)

Warum nimmt SAP so gravierende Anpassungen bei der Visualisierung vor? Den Grund werden Sie in Abbildung 1.14 im folgenden Abschnitt erkennen. Dort ist nicht die Transaktion ME21N in einem weiteren Design zu sehen, sondern eine neue SAP-Fiori-App zur Erstellung und Bearbeitung von Bestellungen. Wenn Sie Abbildung 1.10 und Abbildung 1.14 vergleichen, erkennen Sie die gewollte Ähnlichkeit. Auch die Anordnung der Speicher-, Such-, Zurück-Buttons ist identisch mit der des Quartz Themes. Für die Bedienbarkeit sind einheitliche Prinzipien natürlich richtig und wichtig, für Umsteiger\*innen wie mich sind sie aber gewöhnungsbedürftig.

 $\lbrack \mathbf{K} \rbrack$ 

- **Unterstützte Betriebssysteme** Um das SAP GUI nutzen zu können, muss die Software auf dem Client-Rechner jedes Benutzers und jeder Benutzerin installiert werden. SAP GUI ist für Windows und Java zum Download verfügbar. Die Java-Version kann z. B. für Linux- oder Macintosh-Umgebungen verwendet werden. Eine Übersicht der unterstützten SAP-GUI-Versionen und -Betriebssysteme finden Sie in SAP-Hinweis 66971.
- **SAP GUI for HTML** Neben den SAP-GUI-Versionen, die lokal auf den Client-Rechnern installiert werden, kann der Zugriff auch über einen Webbrowser erfolgen. *SAP GUI for HTML* war in früheren SAP-Releases meist nebensächlich, in SAP S/4HANA übernimmt diese Version aber eine wichtige Rolle. Da immer noch viele Transaktionen existieren, die keine nativen SAP-Fiori-Apps als Nachfolger haben, können in das *SAP Fiori Launchpad*, also die Startseite, über die Benutzer\*innen auf alle für sie freigegebenen Apps zugreifen, auch klassische Transaktionen integriert werden. So kann der Webbrowser als alleiniger Zugriffspunkt für die Bedienung eines SAP-S/4HANA-Systems dienen, egal, ob sich hinter einzelnen Kacheln echte SAP-Fiori-Apps oder klassische SAP-Transaktionen befinden.

Abbildung 1.11 zeigt die über das SAP Fiori Launchpad aufgerufene App **Bestellung anlegen – Erweitert**, hinter der sich die Transaktion ME21N verbirgt. Wenn Sie Abbildung 1.11 mit Abbildung 1.10 vergleichen, erkennen Sie, dass SAP GUI und SAP GUI for HTML inhaltlich exakt miteinander übereinstimmen.

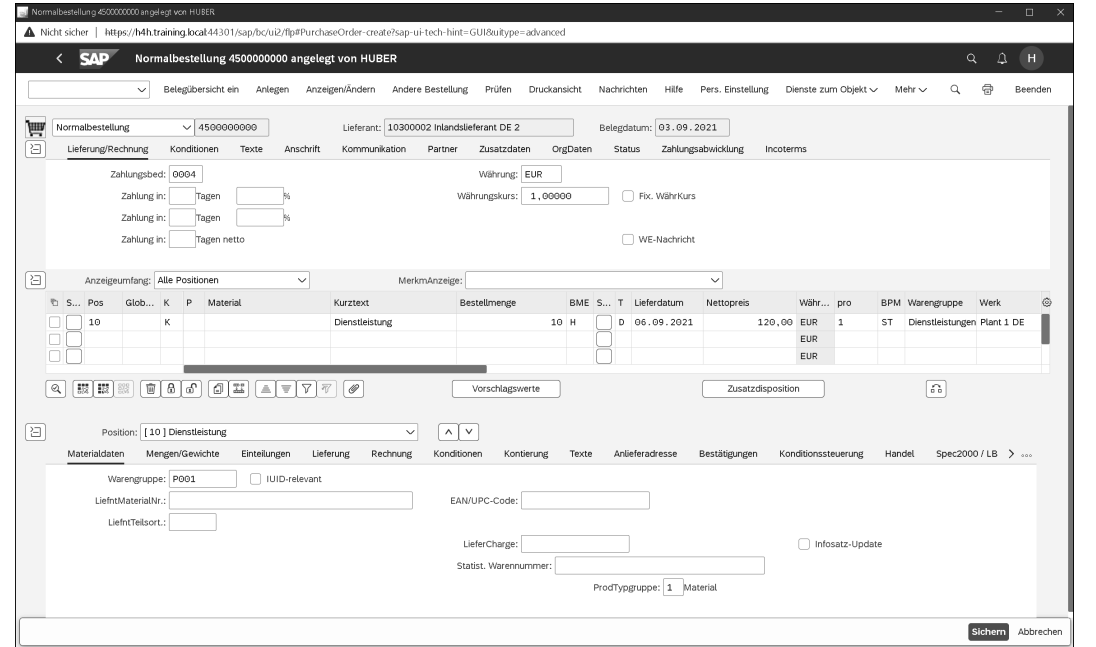

**Abbildung 1.11** Transaktion ME21N (Bestellung anlegen) im SAP GUI for HTML

## **SAP GUI in SAP S/4HANA Cloud**

In SAP S/4HANA Cloud ist der Zugriff auf das System ausschließlich über das SAP Fiori Launchpad und nicht über das klassische SAP GUI möglich. Da jedoch auch für SAP S/4HANA Cloud manche Funktionen nur über klassische Transaktionen erreichbar sind, werden diese über SAP GUI for HTML in das SAP Fiori Launchpad eingebunden.

## **1.3.2 SAP Fiori**

SAPs Verhältnis zum Thema Benutzererfahrung war schon immer eher schwierig. Gerade für die Generation der Digital Natives wirkt so manche SAP-Transaktion wie aus der Zeit gefallen. Als Reaktion darauf hat SAP nun jedoch eine Designsprache entwickelt, die die Anforderungen der heutigen Zeit erfüllen soll. Die Hauptziele von SAP Fiori sind:

**Neue Benutzererfahrung**

## **Rollenbasiertheit**

Die Apps sind genau auf die Person zugeschnitten, die vor dem Bildschirm sitzt.

**Adaptivität**

Die Apps können auf unterschiedlichsten Endgeräten mit verschiedenen Bildschirmgrößen und Eingabemöglichkeiten genutzt werden.

**Einheitlichkeit**

Durch ihre einheitliche Gestaltung sind die Apps intuitiv und ohne großen Schulungsaufwand bedienbar.

■ Einfachheit

Die Apps bieten jeweils nur die Funktionen, die für die Erledigung einer bestimmten Aufgabe benötigt werden.

**Reizvolles Design**

Die Nutzung der Apps soll Spaß machen (das vielleicht schwierigste Ziel für geschäftliche Anwendungen).

**SAP Fiori Design Guidelines** Diese fünf Ziele hat SAP in den *SAP Fiori Design Guidelines* beschrieben, die Sie unter der folgenden URL aufrufen können:

*https://experience.sap.com/fiori-design/*

Bei SAP Fiori handelt es sich nicht um eine Technologie. SAP Fiori be- **SAPUI5** schreibt lediglich die Benutzererfahrung, ist also eine Designsprache. Technologisch bilden die offenen Standards HTML5, JavaScript und CSS das Fundament der SAP-Fiori-Apps. Darauf aufbauend ermöglicht es das *User Interface Development Toolkit for HTML5* (SAPUI5) als SAP-spezifisches

Framework, Anwendungen zu entwickeln, die den SAP-Fiori-Richtlinien entsprechen.

**FES** SAP Fiori und die darunterliegenden Technologien werden von SAP stets weiterentwickelt. Seit SAP S/4HANA 1909 befindet sich SAP Fiori 3 mit an Bord. Technologisch ist diese neue Version eng mit dem *SAP-Fiori-Frontend-Server* verbunden, der häufig mit FES abgekürzt wird. Er beinhaltet unter anderem die SAPUI5-Bibliothek und das SAP Fiori Launchpad. Die für SAP S/4HANA benötigten Apps werden mit dem Produkt *SAP Fiori für SAP S/4HANA* ausgeliefert.

**Embedded Deployment** Sie können die Frontend-Technologie vom Kernsystem entkoppeln und als eigenständiges SAP-System aufsetzen. SAP empfiehlt aber ausdrücklich das *Embedded Deployment*, also die Integration der Frontend-Komponenten in das SAP-S/4HANA-System. Abbildung 1.12 verdeutlicht die Unterschiede zwischen diesen beiden Deployment-Varianten.

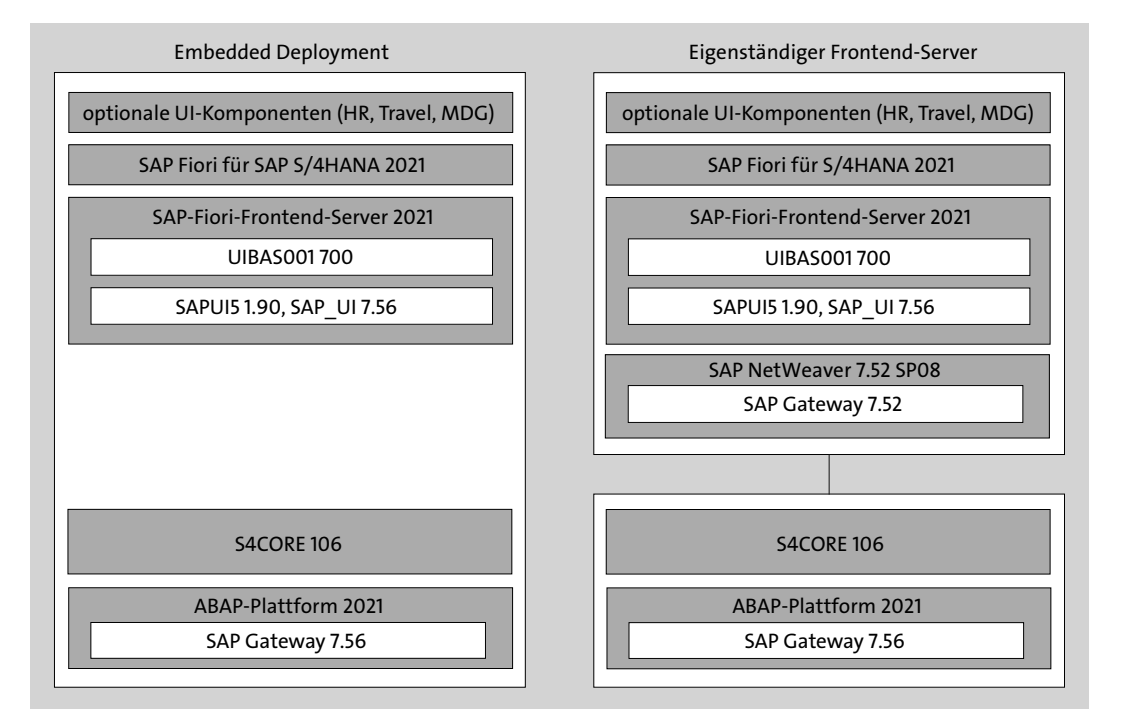

**Abbildung 1.12** Vergleich von Embedded Deployment und eigenständigem Frontend-Server

Da die ABAP-Plattform nicht als eigenständiges Produkt bereitgestellt wird, wird beim getrennten Deployment der SAP NetWeaver Application Server ABAP als technologische Basis unterhalb des Frontend-Servers verwendet. Auch wenn SAP das Embedded Deployment nicht explizit empfehlen

würde, ist es meiner Ansicht nach die bessere Wahl, da Sie sich so nicht die Frage stellen müssen, in welchem System Sie welche Administrationsaufgaben durchführen. Auch die einfachere Benutzerverwaltung, die Automatisierung bei der Bereitstellung und Abhängigkeiten zwischen den Softwarekomponenten sprechen für das Embedded Deployment.

**Zentrales Launchpad** Betreiben Sie mehrere SAP-Systeme mit mehreren SAP Fiori Launchpads (z. B. zwei SAP-S/4HANA-Systeme), bedeutet dies für die Anwender\*innen allerdings, dass Sie für jedes System ein eigenes Launchpad öffnen müssen, um alle Aufgaben in diesem System erledigen zu können. Es gibt dann also keinen zentralen Einstieg für die Anwender\*innen. Dieses Problem können Sie jedoch lösen, indem Sie ein zentrales Launchpad über die SAP BTP bereitstellen. Mit dem kostenpflichtigen *SAP Launchpad Service* und dem *Cloud Connector* können Sie die Apps aus den jeweiligen Systemen in ein zentrales Launchpad einbinden und so einen zentralen Zugriffspunkt auf alle Apps schaffen.

Das Thema SAP Fiori wird Ihnen in den weiteren Kapiteln immer wieder begegnen, sei es bei der Konfiguration, der Verwaltung von Schnittstellen und Berechtigungen oder bei der Überwachung. Wir werfen hier daher zunächst einen ersten Blick auf das SAP Fiori Launchpad. In Abbildung 1.13 sehen Sie ein exemplarisches Launchpad mit Apps für eine Einkäuferin oder einen Einkäufer. Das Launchpad ist also auf eine spezifische Rolle zugeschnitten. Im Einkauf sind andere Apps relevant als beispielsweise für die Vertriebsleitung.

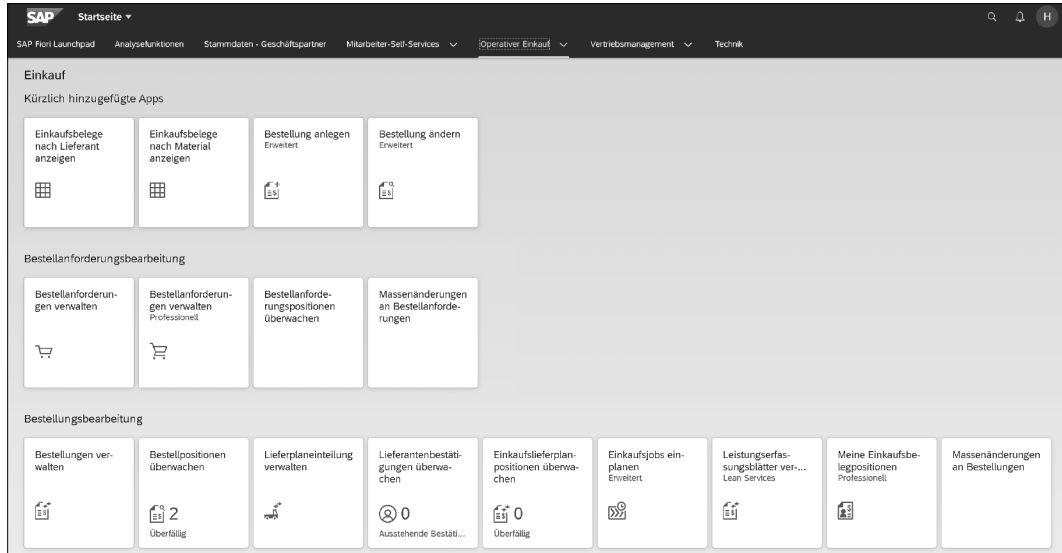

**Abbildung 1.13** SAP Fiori Launchpad für Einkäufer\*innen

 $\lceil \kappa \rceil$ 

 $\llbracket \kappa \rrbracket$ 

**Das Beste aus beiden Welten**

- **Internetbrowser** Für die Bedienung des Systems benötigen Sie keine besondere Software auf
	- **genügt** Ihrem Endgerät. Es genügt ein moderner Internetbrowser auf einem PC, Laptop, Tablet oder Smartphone. Wenn Sie die URL zum Aufruf des SAP Fiori Launchpads nicht kennen, können Sie es auch über die Eingabe »/n/ui2/flp« im SAP-GUI-Transaktionsfeld erreichen. Am besten speichern Sie sich die URL in den Favoriten Ihres Internetbrowsers ab.

Um Ihnen einen optischen Vergleich zu den SAP-GUI-Transaktionen zu ermöglichen, habe ich im SAP Fiori Launchpad die SAP-Fiori-App **Bestellungen verwalten** geöffnet (siehe Abbildung 1.14).

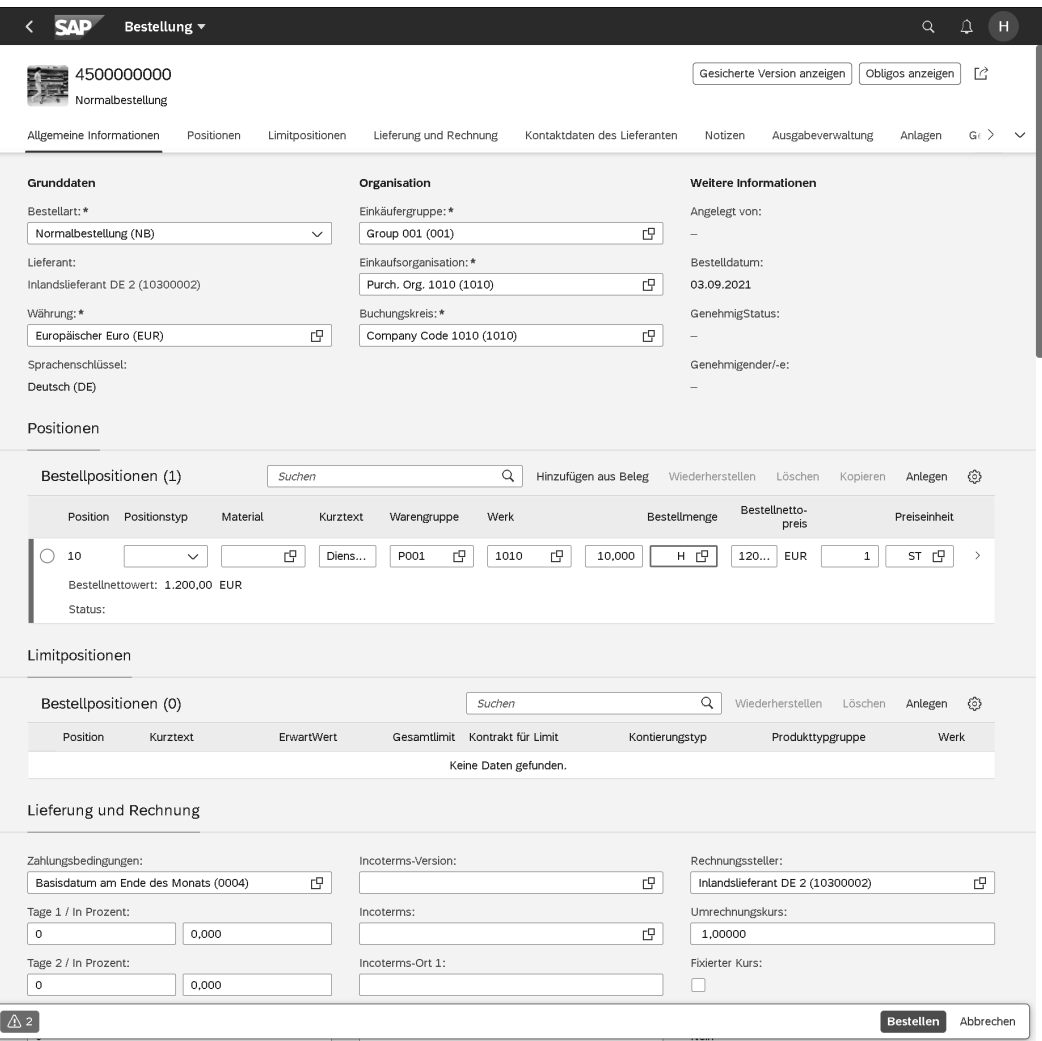

**Abbildung 1.14** SAP-Fiori-App »Bestellungen verwalten«

Die App unterscheidet sich deutlich von Transaktion ME21N in Abbildung 1.11. Es handelt sich hier nicht um die »fiorisierte« Transaktion, sondern um eine neu entwickelte, native SAP-Fiori-App zur Erstellung und Bearbeitung von Bestellungen.

#### **Unterstützte Browser**

Unter der URL *http://s-prs.de/v877503* in der SAPUI5-Dokumentation finden Sie die aktuell unterstützten Browser. Die Unterstützung für Internet Explorer 11 wurde mit der SAPUI5-Version 1.87 eingestellt und ist somit seit S/4HANA 2021 nicht mehr gegeben.

#### **Transaktion vs. App**

Die Begriffe *Transaktion* und *App* lassen sich nicht gleichsetzen. Transaktionen bieten häufig Funktionen für verschiedene Benutzergruppen. Das Ziel der Apps ist es dagegen, nur Funktionen anzubieten, die für eine bestimmte Aufgabe benötigt werden. Daher wird eine klassische Transaktion oft durch mehrere SAP-Fiori-Apps abgelöst.

## **1.3.3 SAP Business Client**

Obwohl mit jeder neuen SAP-S/4HANA-Version neue SAP-Fiori-Apps ausgeliefert werden, werden Sie sich sicherlich noch viele Jahre mit mehreren Oberflächentechnologien befassen müssen. Gerade professionelle Anwender\*innen, die sehr viele Funktionen des Systems nutzen – und dazu gehören auch Administrator\*innen –, benötigen sowohl das SAP GUI als auch das SAP Fiori Launchpad oder andere webbasierte Anwendungen im Webbrowser. Mit dem *SAP Business Client* bietet SAP einen Client an, der alle Technologien in einer Oberfläche vereint. Im Hintergrund werden hier weiterhin das klassische SAP GUI für Windows sowie Browsertechnologie verwendet. Daher bietet sich der SAP Business Client nur für Benutzer\*innen in Windows-Umgebungen an, für professionelle Benutzer\*innen ist das aber meist kein Hindernis. In Abbildung 1.15 sehen Sie die Einstiegsseite des SAP Business Clients mit Zugriff auf das SAP Fiori Launchpad und klassische SAP-GUI-Transaktionen.

Der SAP Business Client wird gerade von professionellen Anwender\*innen gerne anstelle von SAP Fiori Launchpad und SAP GUI for HTML verwendet. Dies liegt ganz klar an den nicht unerheblichen Einschränkungen des SAP GUI for HTML. Das lokale SAP GUI ist immer noch schneller und bietet auch funktional einige Vorteile, wie z. B. eine gute Integration in Microsoft Office.

Beides sind wichtige Faktoren für professionelle Anwender\*innen. Mit dem SAP Business Client können Sie das Beste aus den verschiedenen Welten in einem Client nutzen.

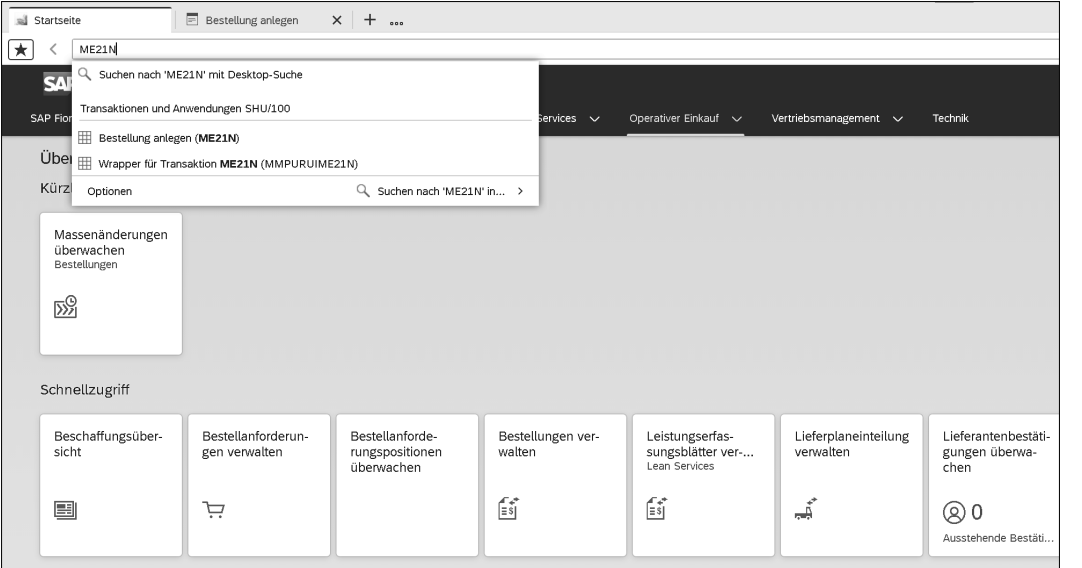

## **Abbildung 1.15** SAP Business Client

Der SAP Business Client befindet sich im Softwarepaket der SAP-GUI-Installation und kann dort direkt mit installiert werden. Alternativ können Sie ihn im Downloadbereich des SAP Support Portals herunterladen.

# **1.4 SAP Business Technology Platform**

Bei der SAP Business Technology Platform (SAP BTP) handelt es sich um ein PaaS-Angebot (*Platform as a Service*) von SAP. Die Plattform wurde in den letzten Jahren stetig weiterentwickelt. Möglicherweise ist sie Ihnen noch unter dem Namen *SAP Cloud Platform* bekannt.

**Integration** Die SAP BTP steht nicht direkt mit SAP S/4HANA in Verbindung. Es gibt in SAP S/4HANA aber immer Schnittstellen zu anderen internen und externen Anwendungen. Die SAP BTP nimmt hier eine immer wichtigere Rolle ein, da diese Anwendungen zunehmend verteilt, teils in einer Cloud und teils on premise, betrieben werden. Mit der SAP BTP sind Sie in der Lage, diese Anwendungen miteinander zu vernetzen, und zwar unabhängig davon, ob sie on premise oder in einer Cloud laufen. Möchten Sie z. B. Ihre cloudbasierte HR-Lösung *SAP SuccessFactors* mit Ihrem On-Premise-SAP- S/4HANA-System integrieren, bietet die *SAP Integration Suite* der SAP BTP die benötigten Dienste. Da die Verbindung dieser beiden Anwendungen von vielen SAP-Kunden bewältigt werden muss, werden hier vorkonfigurierte Integrationsinhalte bereitgestellt, mit denen Sie die Anwendungen sehr schnell verbinden und integrieren können. Es gibt bereits für viele SAP- und Nicht-SAP-Anwendungen entsprechende Inhalte von SAP und SAP-Partnern.

Ein weiterer Fokus der SAP BTP liegt auf der Möglichkeit, bestehende An- **Erweiterbarkeit** wendungen und Prozesse zu erweitern. Da Sie den digitalen Kern möglichst im Standard belassen sollten, können fehlende Funktionen über die SAP BTP ergänzt werden. Mit der *SAP Extension Suite* können Sie z. B. bestehende SAP-Fiori-Apps aus SAP S/4HANA erweitern oder neue Apps erstellen, und zwar unabhängig davon, ob Sie SAP S/4HANA Cloud oder die On-Premise-Version betreiben.

**Intelligentes Unternehmen** Als weitere Bausteine finden Sie Technologien für das *intelligente Unternehmen* auf der SAP BTP. Dazu gehören Technologien wie das Internet der Dinge (Internet of Things – IoT), maschinelles Lernen (ML) und künstliche Intelligenz (KI), die für einen Innovationsschub sorgen. Diese für die meisten Unternehmen relativ neuen Themengebiete lassen sich auf der SAP BTP ohne allzu große Anfangsinvestitionen austesten, bewerten und realisieren.

Schließlich stehen vielfältige Analysetechnologien bereit. Mit den Services **Analytics** im Bereich Analytics lassen sich aus den vorhandenen Datenquellen der verbundenen Anwendungen wertvolle übergreifende Erkenntnisse gewinnen.

FЮ

Selbst wenn die Administration der SAP BTP nicht in Ihr Aufgabengebiet **Cloud Connector** fällt, werden Sie es vermutlich mit dem Cloud Connector zu tun bekommen, dem Bindeglied zwischen SAP BTP und On-Premise-Softwarelösungen. Die Administration dieses wichtigen Bausteins behandle ich in Abschnitt 10.4. Mit dem Cloud Connector können Sie Ihre On-Premise-Softwarelösungen mit der SAP BTP verbinden und diese Integrationen konfigurieren und überwachen.

#### **Weiterführende Informationen zur SAP BTP**

Weitere Informationen zur SAP BTP finden Sie auf den Seiten von SAP unter *https://www.sap.com/germany/products/business-technology-platform.html*. Sehr lesenswert ist auch das Buch »SAP Business Technology Platform. Einsatz, Services, Erfolgsfaktoren« von Holger Seubert (2. Auflage, SAP PRESS 2022).